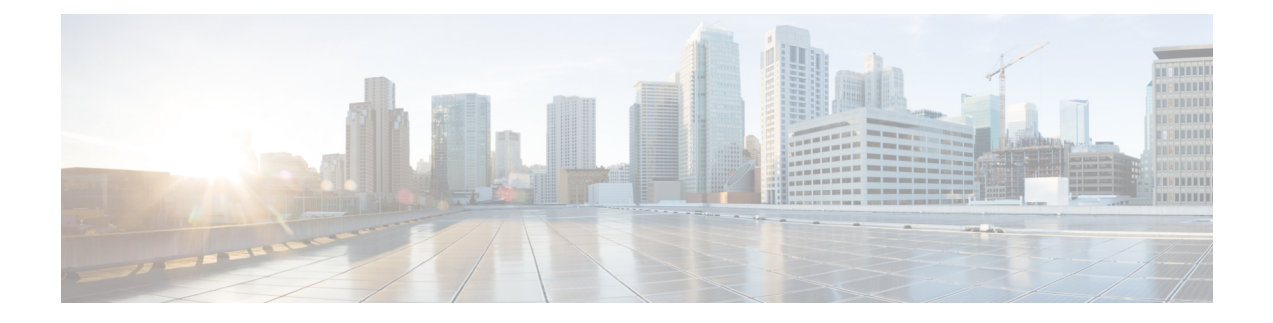

# **Configuring Timeout**

- [Overview](#page-0-0) of Timeout Period, on page 1
- [Configure](#page-0-1) Timeout, on page 1
- Monitor [Timeout,](#page-1-0) on page 2

### <span id="page-0-0"></span>**Overview of Timeout Period**

A timeout period allows a logged-in user to be automatically disconnected after a certain period of inactivity. An inactive user is not only a security threat, but also accounts for high CPU process.

A timeout period can be configured on user connections made through Telnet, SSH, or console terminal. Timeout configurations for web terminal needs to be configured on the web.

#### <span id="page-0-1"></span>**Configure Timeout**

To configure timeout, perform this procedure.

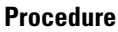

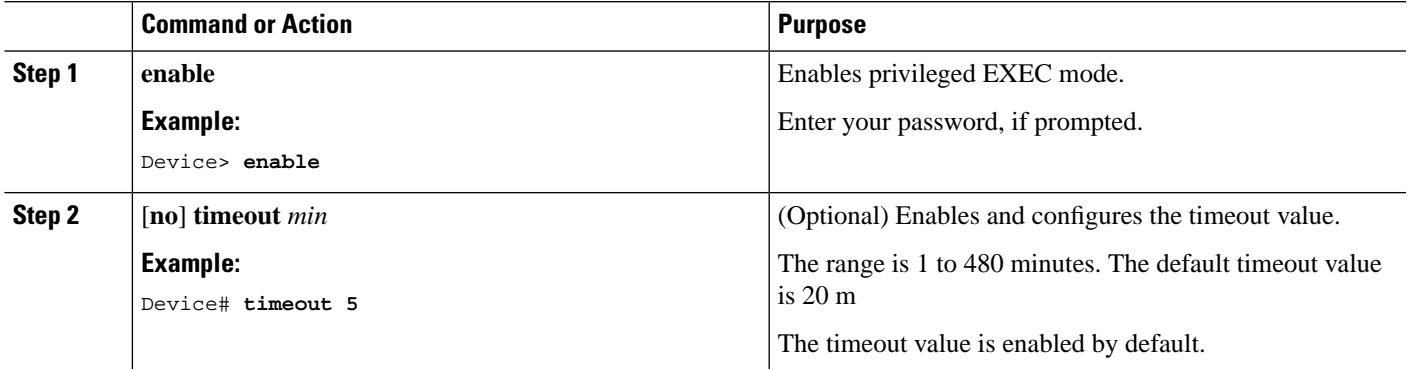

## <span id="page-1-0"></span>**Monitor Timeout**

Use the following command to monitor timeout.

#### **Table 1: Command to Monitor Timeout**

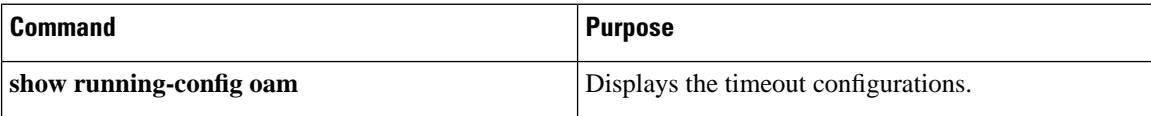